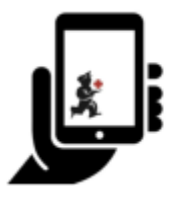

# Guide de l'utilisateur - mSupply Mobile

# **Tableau de bord pour mobile**

Pour accéder à la fonctionnalité de tableau de bord pour mobile, elle devra d'abord être configurer pour votre dépôt par vos administrateurs. Une fois activé, vous serez en mesure de voir l'icône sur la page de menu de mSupply Mobile.

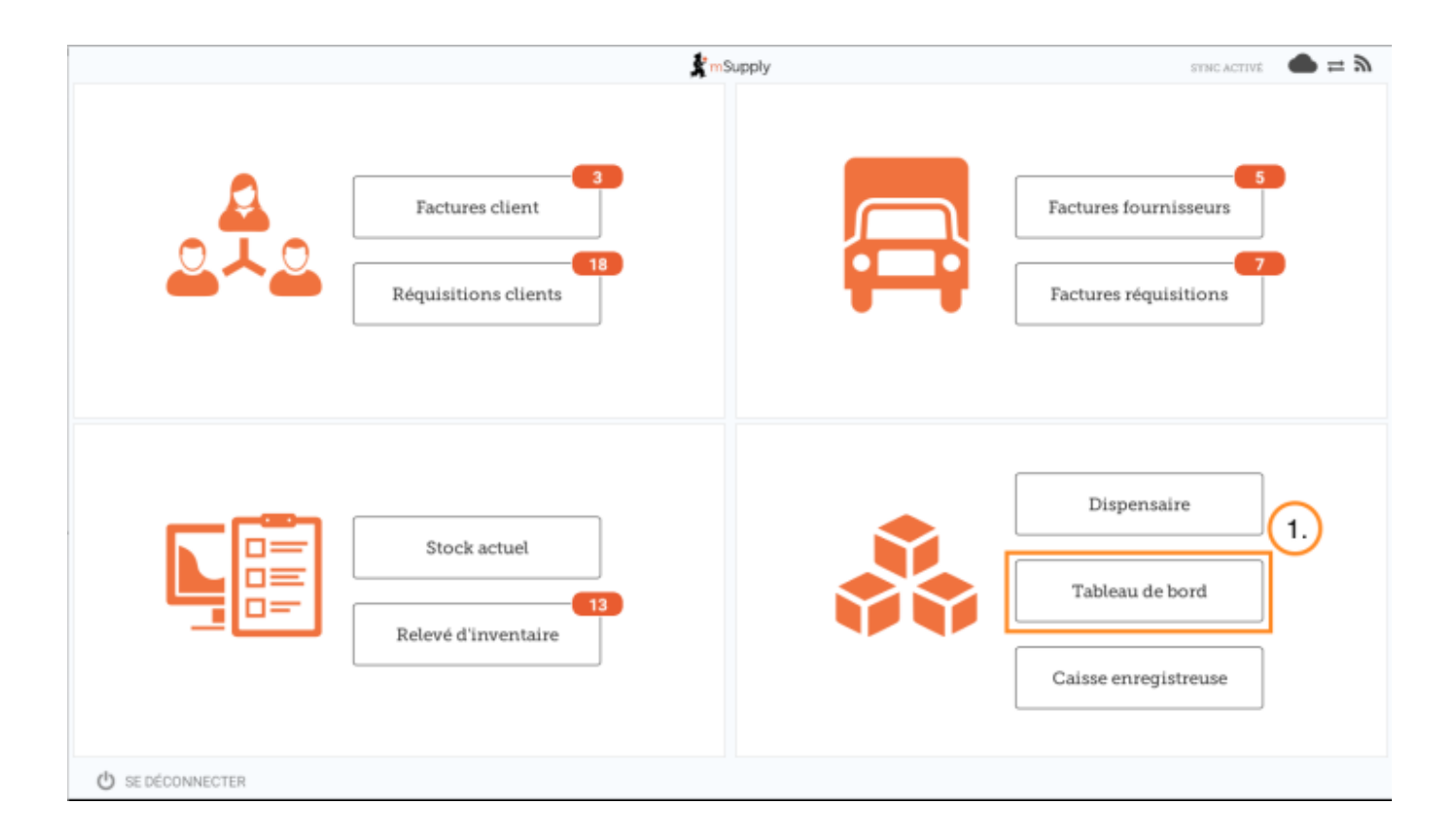

La fonctionnalité de tableau de bord pour mobile vous permettra d'accéder aux visualisations (graphiques) des rapports disponibles.

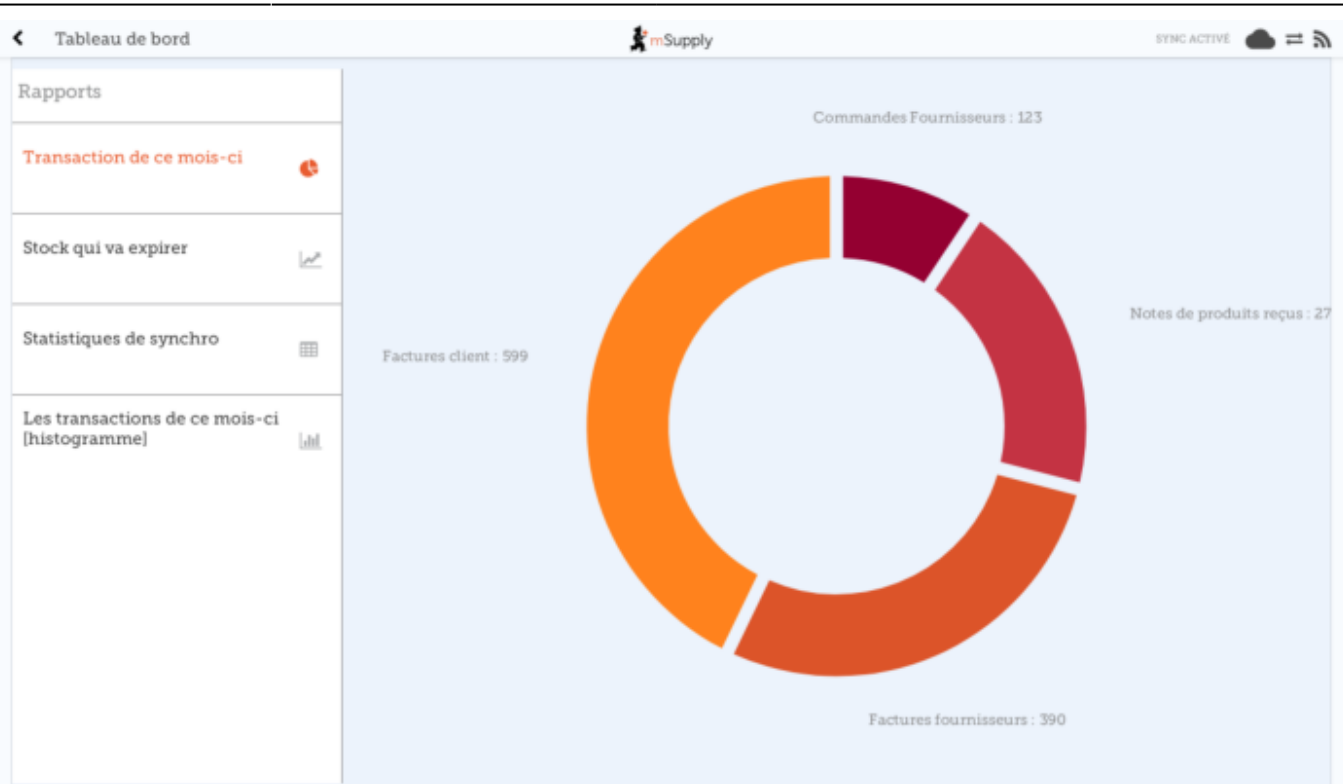

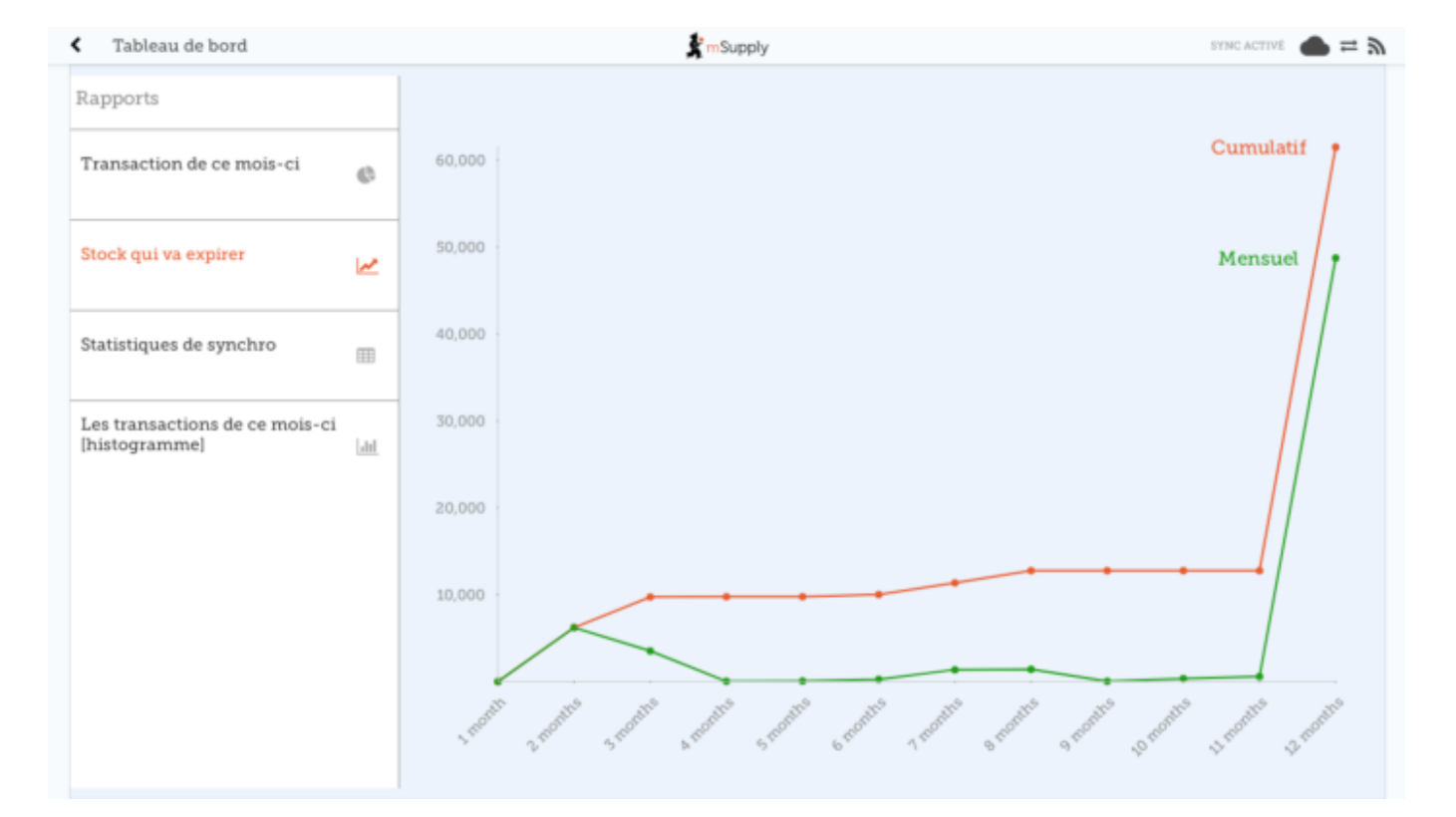

Différents rapports sont disponibles pour être affichés un mobile. Par example:

# **Articles VEN en stock**

Affiche le stock en main pour chaque article appartenant à la classification VEN (Vital, Essentiel, Nécessaire)

# **Articles distribués ce mois-ci**

Affiche les articles distribués par l'établissement durant les 30 derniers jours

## **Valeur totale du stock**

Un seul montant dans votre devise par défaut, indiquant la valeur totale du stock que vous avez dans le dépôt pour lequel vous consultez le tableau de bord

#### **Les transactions du mois**

Affiche un graphique à barres du nombre de commandes d'achat, bons de réception, factures fournisseurs et clients créées ce mois-ci

## **Expiration du stock**

Affiche le nombre cumulatif et mensuel de tous les articles expirant dans l'année, divisé en colonnes par mois d'expiration

## **Les établissements auxquels vous avez le plus distribué**

Les 10 clients de votre dépôt auquel vous avez distribué les plus grandes valeurs de stock durant les derniers 90 jours. Indique la valeur du stock pour chaque client

# **Transactions par dépôt**

Affiche un tableau de toutes les transactions par dépôt entre les 7 et 30 derniers jours

# **Articles vital en stock**

Affiche un graphique à barre du pourcentage des médicaments de la catégorie choisie que vous avez en stock pour chaque établissement

#### **La dernière date de Synchronisation de chaque site**

Affiche la date de la dernière date de connexion date et la version de mSupply de chaque site

# **Statistiques d'envoi et de réception de la synchronisation des sites**

Affiche le nombre d'enregistrement envoyés et reçus durant la synchronisation pour chaque site durant la dernière journée

#### **Tendances des stocks critiques**

Affiche l'historique du stock que vous possédez selon certains paramètres permettant de filtrer les dépôts et/ou les articles. Le rapport affichera le pourcentage du stock actuel, et les percentages du dernier jour de chaque mois pour les dernier six mois.

#### **Rapport des transactions mensuelles**

Affiche combien de transactions de chaque type le dépôt choisi a traité ce mois-ci

# **Stock de chaque article de chaque dépôt**

Affiche un tableau des articles (les lignes) et des dépôts (les colonnes), où la valeur du stock en main pour un article et un dépôt est affiché dans la cellule correspondante.

#### **Transferts de Stock non-finalisés**

Tableau des transferts de stock (entre dépôts de mSupply ) pour chaque établissement.

La liste complete des rapports se trouve sur le [site de documentation mSupply](https://docs.msupply.org.nz/preferences:dashboard#what_the_dashboards_show_and_what_can_be_edited) (en anglais uniquement)

Précédente: *[Inventaires \(Programme\)](https://wiki.msupply.foundation/fr:mobile:user_guide:stocktakes_program)* Suivante: *[Indicateurs](https://wiki.msupply.foundation/fr:mobile:user_guide:indicators)*

From: <https://wiki.msupply.foundation/>- **mSupply Foundation Documentation**

Permanent link: **[https://wiki.msupply.foundation/fr:mobile:user\\_guide:mobile\\_dashboard](https://wiki.msupply.foundation/fr:mobile:user_guide:mobile_dashboard)**

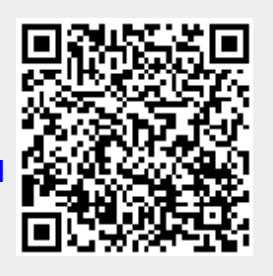

Last update: **2020/03/16 23:15**